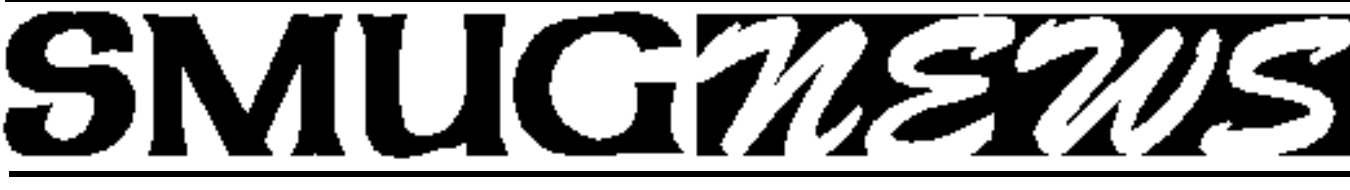

**S**TANFORD/PALO ALTO **M**ACINTOSH **U**SERS **G**ROUP NEWSLETTER Vol.16 No.10 November **2006**

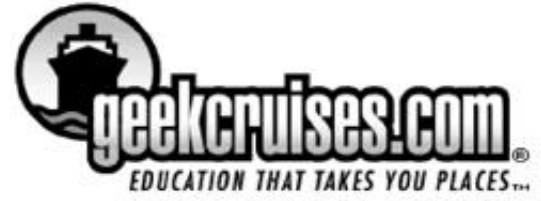

Have you ever fallen asleep during a conference in a convention center, college campus or hotel? Neil Bauman, staunch supporter of lifelong learning, has. And out of those slumbers, the Geek Cruises/InSight Cruises concept emerged: a vital, engaging learning community at sea, offering opportunities for exploration and adventure in port.

Neil Bauman, now CEO of Geek Cruises Inc, will chat with us at our November 6 SMUG meeting about the cruise conference experience.

Neil will tivo through Geek Cruises history. Mac Mania 6 to Alaska is coming up in May 2007, so Neil will use that as a model of blending intellectual enrichment and relaxation for you and yours, guiltlessly.

Learn how Geek Cruises plans conference content, and what goes into being a great Mac speaker. And get the inside scoop on Woz and David Pogue at sea.

**Mac Mania 7 thru the Panama Canal** *(Details at the November 6 meeting)*

You'll pick up consumer tips about cruising and advice about work-life balance. So if you're curious about the pleasures of cruise conferences, and would like a behind-the-scenes look at how it is done, plan on joining Neil and SMUG on November 6, at 8: 00pm. *Aloha! Neil R. Bauman, Captain & CEO Geek Cruises & InSight Cruises*

**iWoz Mini Book Review**

Steve Wozniak has written his autobiography, Wo, that was released just last month. It chronicles his childhood, antics, and career from before the Homebrew and Blue Box days all the way to the present.

My wife, Robyn, and I saw an article in the Mercury-News that previewed the book the weekend before it was released. The preview was interesting, but nothing could have been as interesting as the book itself. In my busy-ness, I haven't had time to read the book yet, but Robyn read a large portion to me (like every other page) as she was speeding through it sometimes she would read past midnight!

The book has two sub-titles How I invented the personal computer, co-founded Apple, and had fun doing its and Computer Geek to Cult Icon neither of which stretches the truth.

Steve talks about his father, an engineer at Lockheed, who encouraged Steve's curiosity and inventiveness by explaining how things worked whenever Steve asked. His father also provided equipment and supported Steve in most of his inquiries. The first part of the book is a clear tribute to Steve's father.

When Steve was a teenager, he constructed a phone system between his house and the houses of nearby friends; they would call each other and sneak out at night to pull pranks on unsuspecting people. When the Blue Box free phone call device came into

use, Steve improved on it and impersonating Henry Kissinger called the Pope, and he almost got through!

Steve first went to college in Colorado, but came back to UC Berkeley when he ran out of money. He did very well in the Engineering School, but didn't finish he went to work at HP designing calculators and working on a home computer at nights in HP's lab (this would become the Apple I). Because he had done the work using HP's equip-

*Woz Mini Book review - continued on page 5*

## **IN THIS ISSUE**

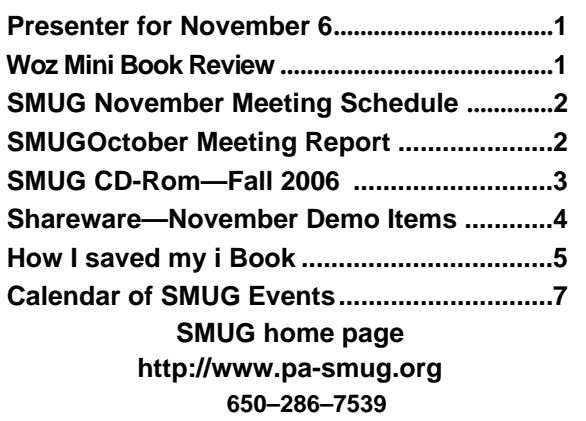

**SMUG Office** *P.O. Box 20132 Stanford CA, 94309-0132 650 286-7539*

**WEB SITE**  $http://www.pa-smug.org$ 

**Club Mailing List**   $s$ *mugusergroup*@yahoogroups.com

**BOARD OF DIRECTORS Steve Bellamy** President (650) 854-5895 steve@leonead.com

**David Strom,** Vice President /Director (650) 574-8398 davstrom@mac.com

**Scott Spencer,** Treasurer smug \_ info@pobox.com (650) 854-5495

**Jim Thornton** Director jimthornton@mac.com (408)252-7364

**Ric Smith,** Director ric@garlic.com

**NON-BOARD OFFICER David Strom,** Vice President

## **COMMITTEES**

**Scott Spencer**  Membership Assistant smug \_ info@pobox.com (650) 854-5495

## **NEWSLETTER**

**Lorrie Bleiler** Editor/Designer **(**650) 948-1400 phone /fax bleiler@pa-smug.org

**John Schipper,** Staff Writer **(**650) 493-8048

**John Kaufmann,** Distribution (650) 494-0703 grovejohn@sbcglobal.net

**S H A R E W A R E** Owen Saxton (650) 966-1775 ohsaxton@earthlink.net

**WEB SITE Steve Bellamy** Webmaster (650) 854-5895 steve@leonead.com

## **Smug Contacts SMUG NOVEMBER 6 Meeting Schedule Monday 6:30 - 9:00**

**NOVEMBER MEETING IN "REDWOOD ROOM"**

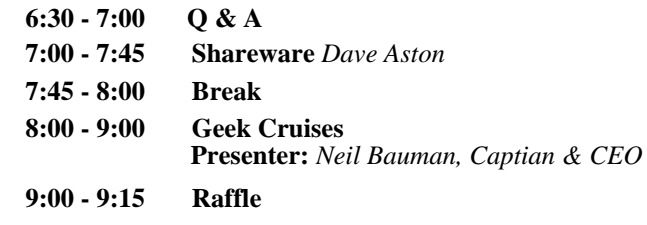

## **October Meeting Report by Dave Strom/SMUG Vice pres./Director**

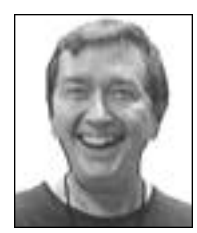

## **iPhoto 6: Part 2,**

**by Kevin Johnson: The Reckoning! \*** *\* (I reckon that if one colon in the title is good, then two colons make it better!)*

## **PRESENTATION:**

## **• SCREEN CALIBRATION**

Why calibrate the screen? Older CRTs had a strong blue cast. Any screen might not have a good color screen; you want to have an accurate screen to know what you get when you print. To start: System Preferences: Displays: Color, and click the Calibrate button. (Kevin got 2: his laptop display, and the overhead!) Kevin suggests you check Expert Mode.

Under Native Gamma, the left adjustable dot sets grey (the apple should kind of disappear into the background) and the right adjustable sets color (the apple should be grey with no color cast).

Under Target Gamma (sets overall contrast): 1.8 is good for Mac. You'll see a couple other setting under expert mode that are not so important. Then you can name this set of display settings for future use.

## **• CHOOSING A LIBRARY**

Kevin moved (copied, actually) his iPhoto library from his Mac to his external hard drive. Then he could have a big drive to store all his photos, while having some on his smaller laptop drive. But that means more than one iPhoto library! To choose a library, hold down the option key when you launch iPhoto. You can have more than one library on one hard drive. Normally, iPhoto uses the last library that you used. To merge libraries, you need to buy third party software.

## **• CALENDARS**

CREATING. First, create an album containing the photos you want to pick from. And if you want to use any photo more than once, duplicate the photo in the album as many times as you will use that photo. Then click the Calendar icon.

CHOOSING THE THEME. Such as look and feel (Picture Date, Travel, Baby Boy, etc.)

PHOTOS. Drag the photos one-by-one into the calendar pages, or click AutoFlow to put the photos in by their current order. When you drag in a photo, it may be cropped. Click and drag the photo to position it better. When you drag a photo into the calendar, it leaves the calendar list, which is why you duplicated photos you wanted to use more than once.

# **SMUG FALL 2006 CD-ROM**

### **AUDIO & MUSIC**

Audacity 1.3b Fetch Art for iTunes 1.2 iEatBrainz 1.07 Music Man 1.7.6 (Univ) Quicktunes 2.3 (Univ)4

## **COMM**

Beholder Lite 1.1.1 BrowseBack 1.3 (Univ) Safari Extender 1.5.5 (Univ) Tuboy Juego 2.1.1 (Univ)

**FUN AND GAMES** Bloniacs 1.10 Mac-O-Lantern 1.2 PegIt 1.1.1 (Cbn) TaMiGoN 1.1.5 (Cbn) Wumpus! 2.0.2 (Cbn)

## **INTERFACE**

Filegazer 1.3.1 (Univ) Finder Window Manager 1.9.5 (Univ) Forget-Me-Not 1.0.2 (Univ) Jumpcut 0.60 (Univ) Menu Master 1.4.1 (Univ) Mousepose 2.0.1 (Univ) Path Finder 4.5 (Univ) RapidoWrite 2.1 (Univ) Remote Buddy 1.0pr8 (Univ) Shortcuts 1.0 (Univ) Telekinesis 1.0 (Univ) TextExpander 1.4.1 (Univ) Todos 1.5 (Univ) WindowShade X 4.0.2 WinSwitch 3.2.1 (Univ) Witch 1.0.2 (Univ)

## **KITCHEN SINK**

D Data Visualizer 1.0.2 (Univ) Amigos Spanish 2.1 Aquallegro 4.2 (Univ) KrossWordz 1.6.6 (Univ) PatentDownloader 3.0.5

## **MULTIMEDIA**

FLV Viewer 0.4 ImageWell 2.1.1 (Univ) MediaCentral 2.3 (Univ) photoprinto 2.1 (Univ) Photoshop Automator Actions 3.0 (Univ) PicCube 1.5

## **PRODUCTIVITY**

BuddyPop 2.5.1 Clockwork 1.2 (Univ) Code Collector 1.0b3 (Univ) Dossier 2.3.1 (Univ) eNotes 1.3 Four One One 1.0.1 (Univ) JABMenu 1.1 (Univ) MailTags 2.0pb2 (Univ) myNotes 1.3.1 (Univ) OMiC 1.02 (Univ) Productivity 1.0

## **UTILITIES**

CocoaMySQL 0.7b4 (Univ) Cross Platform X 1.1.5 Diablotin 1.3 (Univ) Disk Order 2.3.5 (Univ) Email Backup 1.1.1 (Univ) FileXaminer 2.5.7 (Univ) Hazel 1.0.3 (Univ) HoudahSpot 1.2.5 (Univ) iDefrag 1.5.2 (Univ) JES Set Monitor Color 1.1.1 Jiggler 1.3 (Univ) KeyViewer 1.5 (Univ) Mac Pilot 2.1.4 (Univ) NameCleaner 2.5.5 (Univ) Pacifist 2.0 (Univ) Peripheral Vision 1.6.3 RCDefaultApp 2.0 (Univ) Service Scrubber 1.1.3 (Univ) ShowVolumeFragmentation 0.80  $(I$ Iniv) Users & Groups 1.1.9 (Univ)

## **Widgets**

BBC Radio Widget 2.2 (Univ) DoBeDo 2.4 (Univ) Mt. St. Helens VolcanoCam Widget 2.2.2 PEMDAS 0.93 (Univ) Twixt Puzzles 1.0 (Univ) VelaClock 1.9.1 (Univ)

## **STOCK CONTENTS**

**Graphics**

GIFBuilder for OSX 1.0 GifBuilder 1.0 (Cls) Goldberg X 2.5 Goldberg 2.5 (Cls) GraphicConverter X 5.9.1 \* GraphicConverter 5.9.1 (Cls) \* JPEGDeux 1.8

## **Internet**

AOL Instant Messenger 4.7 (Cbn) Camino 1.0.3 (Univ) \*

Eudora X 6.2.4b6 \* Eudora 6.1.1 (Cls) Fetch 5.1 (Univ) Firefox 1.5.0.7 (Univ) \* iCab X 3.0.3 (Univ) \* iCab  $3.0.3$  (Cls)  $*$ Interarchy 8.2 (Univ) \* Interarchy 6.3 (Cls) Internet Explorer X 5.2.3 Internet Explorer 5.1.7 (Cls) Java Embedding Plugin 0.9.5+g \* Mozilla X 1.7.13 Mozilla 1.2.1 (Cls) MT-NewsWatcher X 3.5.2 (Univ) \* MT-NewsWatcher 3.4 (Cls) \* Netscape X 7.2 Netscape Communicator? 7.0.2 (Cls) Netscape MRJ Plugin X 1.0.1 Netscape MRJ Plugin 1.0b5 (Cls) Nvu 1.0 OmniWeb 5.5 (Univ) \* Opera 9.0.2 (Univ) \* RealPlayer X 10.1 (412) (Univ) RealPlayer 8 6.0 (Cls) SeaMonkey 1.0.5 (Univ) \* Thunderbird 1.5.0.7 (Univ) \* Windows Media Player X 9 Windows Media Player 7.1.3 (Cls) (Cls)

## **Others**

BBEdit Lite 6.1.2 (Cls & Cbn) BBTidy 1.0b10 MacTracker X 4.0.6 \* MacTracker 4.0.2 (Cls) MP3 Rage 5.8.4 (Cbn) Tex-Edit Plus X 4.9.8b1 \* Tex-Edit Plus 4.1.3 (Cls) TextSoap 5.0r2 (Univ) \* TextWrangler 2.1.3 \*

## **UTILITIES**

Acrobat Reader 5.1 (Cbn) Adobe Reader 7.0.5 Aladdin DropStuff 6.0.1 Aladdin Expander? 6.0.1 AntiWordService 2.0.1 Application Enhancer 2.0 \* Default Folder X 3.0 \* Default Folder 3.1.5 (Cls) PopChar Lite 2.7.2 (Cls) PopChar X 3.0 \* TinkerTool 3.6.1 \* New or updated since the previous CDOQ

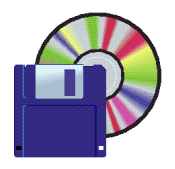

**Shareware News November Demo Items** *Demo by Dave Aston*

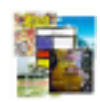

## **Fetch Art for iTunes1.2**

Fetch Art will allow you to automatically download album art for your music in iTunes. It uses album art from Amazon.com, and the ID3 tags in your MP3 files to determine the appropriate CD cover to download. If your ID3 tags are incorrect or incomplete, you may not get any art for that song, and occasionally will actually get the wrong art as it was unable to correctly find the album on Amazon.

*Requires OS X 10.3+. Free.*

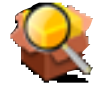

## **Pacifist 2.0 (Univ)**

Pacifist is a small program that opens up .pkg installer packages and lets you install individual files out of them. This is useful if you need to install just one file out of a package instead of the entire package (for example, if you deleted Sherlock and need to reinstall it, but not the whole operating system), if you experience bugs in Installer.app that mess up your symbolic links, or if you just like a little more control over the installation process. Pacifist can also examine the kernel extensions installed in your system to let you see what installer installed them, and whether the installer was made by Apple or a third-party. *Requires OS X 10.2+. \$20.*

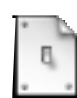

## **Diablotin 1.3 (Univ)**

Diablotin is a Preference pane which allows you to manage items which have been added to Mac OS X in the Library folders. If you're a user with administrative privileges, you can enable/disable these items with Diablotin. *Requires OS X 10.2.8+. Free*.

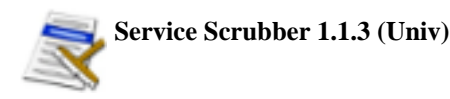

Wouldn't the services menu be much more useful if it weren't overcrowded by services you never even thought of using? With Service Scrubber, you can restructure the services menu, change service keyboard shortcuts, and disable services.

*Requires OS X 10.3.9+. Free.*

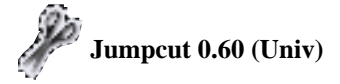

Jumpcut is an application that provides "clipboard buffering" — that is, access to text that you've cut or copied, even if you've subsequently cut or copied something else. The goal of Jumpcut's interface is to provide quick, natural, intuitive access to your clipboard's history. *Requires OS X 10.3.9+. Free.*

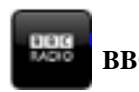

**BBC Radio Widget 2.2 (Univ)**

Plays the BBC's 60 internet radio streams - national, regional and local. Also includes links to schedule information. *Requires OS X 10.4.2+ and RealPlayer 10 (PPC) or 10.1 (Intel). Free.*

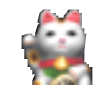

**PatentDownloader 3.0.5**

Downloads patent specifications from Japan and US Patent Offices and WIPO. It can search by patent number and directly save the combination of text and each figures. Also analyzes specification context and creates reference character list automatically.

*Requires OS X 10.3.9+. Free.*

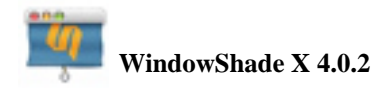

WindowShade X is a haxie that brings WindowShade functionality into Mac OS X. When you double-click a window title or try to minimize a window, it will do action which can be different from the default Mac OS X behavior (putting the window in the Dock).WindowShade X has 5 alternative minimize styles: WindowShade, Minimize-In-Place, Make Window Transparent, Float on Top, Hide Application, and Do Nothing. *Requires OS X 10.3+. \$10.*

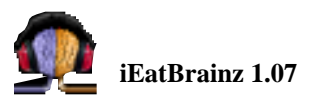

This program takes songs that you've chosen in your iTunes Library, that have incorrect or missing information for Title, Artist or Album , and then uses the sound of each song to match it with the correct information maintained in the MusicBrainz Database (musicbrainz.org). This processing typically takes several seconds per song, and then it allows you to verify before updating your iTunes Library. *Requires OS X 10.3+. Free.*

ment, he went to his management and offered to give them the design they weren't interested. In those days, Steve seemed to get his greatest joy in re-designing existing circuits to use fewer IC's and parts. (After he was rich, Steve went back to UC Berkeley and finished his engineering degree under an assumed name!) *Woz Mini Book review - continued from page 1*

He and Steve Jobs got together and worked further on the machine that was to become the Apple I. They took it to the Homebrew Computer Club and gave the design away to anybody who was interested. Finally, they met Mike Markkula who convinced them that they had something worth selling it was about this time that these three formed Apple. Steve Wozniak was the extremely shy engineer/inventor (with an IQ over 200), Steve Jobs was the entrepreneur/showman, and Mike Markkula was the financier. (Markkula was almost 30 and had made millions at Intel.)

The two Steves were very different from each other and didn't always get along. Woz recounts some of their differences in the book; Steve Jobs was asked to write the forward to Wo, but refused, giving what seemed to be a lame excuse. Woz left Apple a very rich man, but very disillusioned with corporate life. He has spent the next 20 years inventing things on a small scale, teaching children, charity work, being a kid, and having fun. (He taught 5th grade science for ten years, because he had loved his 5th grade teacher so much.)

Steve Wozniak wanted to tell his own story and the style is very conversational and engaging; it is an easy read. The co-author is Gina Smith. Published by Norton, it lists at \$25.95, but can be had at Amazon for \$14.38.

From the book jacket: At long last Woz tells his side of the story. Wo takes us inside the mind of the ultimate nerd and inspires us with the sheer joy that he has always found in iconoclasm, invention, and intellectual discovery. His account was worth waiting for: it adds intriguing new information to the history of the origins of the personal computer revolution. Alan Deutschman, author of The Second Coming of Steve Jobs

#### **by Jim Thorton/SMUG director** . . . . . . . . . . . . **HOW I SAVED MY IBOOK: A BLOW-BY-BLOW ACCOUNT**

## *My G4 iBook hard drive was dying. Again.*

I had the original 30 gig hard drive replaced at MacWorld in January 2004 with a 60 Gig 4200 rpm drive. Seems I really wear them out, because this drive was dying, albeit more slowly that the one (which died overnight while I managed to back it up). Drive Genius said that the B-Tree was bad, so I reformatted the drive and restored from backup. But the drive kept hanging up, and Disk Utility showed its text in red, saying that I needed to get the data off it, SOON.

## **BOUGHT A HARD DRIVE**

Since I wanted more hard drive space to run Final Cut

Express, I bought a Seagate 100 gig 7200 rpm (the minimum rpm recommended for FCE). It was that or a Hitachi drive with the same specs, but the Hitachi had a reputation for bring noisy.

## **WHO WOULD INSTALL IT?**

A store in Fremont could replace the hard drive for \$75: half the price of We Fix Macs. *http://www.dttservice.com*

Or, my Mac happy cousin, could do it for free as he had done to iBooks and Powerbooks in the past. However, he was a bit busy with his house, so I would have to wait a day or two.

## **I WOULD!!!!**

I got antsy. I bought two tools I needed other than the small Phillips-head screwdrivers I already had: a small flat thin metal 6-inch ruler with a rounded end, and a small tool with several Torx screwdrivers. *(Note: The directions below say to use a spudger, but I could not find one without ordering online. I used the rounded end of the ruler instead.)* 

Then I followed these instructions sent by my cousin: http://www.ifixit.com/Guide/Mac/iBook-G4-12- Inch/Hard-Drive-Replacement

## **SCREWS GALORE**

How did I keep track of the many dozens of screws (about 70, I think)? Several teacups, numbered for the step where the screws apply. And when I had to remove many screws in one step, such as removing 2 or 3 types of screws to remove a shield, I used  $3x4$  inch mailing labels, step numbered and sticky side up, so I could stick the screws on the label in the same pattern in which the screws fit in the iBook (such as on pages 11 and 14).

## **DISOBEYING THE INSTRUCTIONS**

Step 12 told me to pull a couple of rather stubborn cables out of the motherboard. This turned out to be so nasty that I left one of the cables plugged in; it turned out to be just long enough that I could still access what I needed. I was really afraid I would break something otherwise.

#### **THE HARD STUFF**

Taking off and putting on the casing without cracking it was the second hardest thing to do; that is where I used the little ruler to get into tight cracks. Getting the trackpad plugged into the motherboard again was the third hardest thing, since the plug is under the trackpad and hard to reach.

## **THE MADDENING STUFF**

The first hardest thing came after I put everything together and turned on the iBook. It did not see the hard drive. I was sure I had broken something (like the hard drive cable connection to the motherboard, it seemed frail), and I would have to consider a trip to We Fix Macs.

But I had to be sure. I took the iBook apart again (took only about 20 minutes the second time), tested the hard

*How I Saved My I book - continued on page 6*

#### *How I Saved My I book- continued from page 5*

drive to see if it was still good (my PC could see it on the Firewire drive, since I use MacDrive on the PC), and then I very carefully, but very firmly, re-plugged the hard drive into the cable and that cable back into the motherboard. Then I put it together enough to test it again.

### **V FOR VICTORY!**

The hard drive showed up. So I either saved my cousin a couple of hours, or myself about \$65 (the tools I mentioned cost \$10). I now have an iBook that can run Final Cut Express.

#### *I started at about 8 pm Friday. Finished at 2:30 am Saturday.*

It was worth it. My iBook has more hard drive space, it runs smoother, it can use Final Cut Express without an external hard drive, and it even seems to get better battery life.

I hope the hard drive cable does not rattle loose.

#### **by Dave Strom/SMUG Vice pres./Director**

#### *October Meeting Report - continued from page 2*

LAYOUT: You can change each page's layout: one to six photos per page, enter name/gender/weight/time/(custom) information. Kevin dropped a photo onto the baby's birthday, and showed that you can give it a caption. The caption can be on previous day, pointing to the birthday photo.

SETTINGS: Under the Calendar tab, pick the starting month/year and number of months, decide to show/not show holidays, bring in your iCal dates, and import birthdays from Address Book. Under the Fonts tab, change the font for the cover title, page text, labels, etc. (Kevin needed to change sizes when one title covered another!)

BUY CALENDAR: Buy it online (\$19.95). But test it first: print it. Go to page setup and pick your printer, then File: Print, click the Preview button, and from Preview, File: Save As, and choose PDF (don't choose jpeg because it will mess up your text). Then print any page of the PDF to see how it looks when it is printed. By the way, you can pick the paper type in the print menu, like if you want glossy photos, but if you want speed, pick a cheaper paper type.

#### **• PREFERENCES**

GENERAL: Change things like how many rolls of film you show, to the direction iPhoto rotates your photo (which can save you time when you want your portrait photos properly oriented), the program you use for mailing photos, and how you edit your photos.

KEYWORDS: One audience guy did not like that if you get 70 keywords (70?!?!), you can't reorder the keywords anymore because scrolling gets too fast.

ADVANCED: Make sure that copy photo into iPhoto Library folder is checked.

APPEARANCE: Kevin leaves his iPhoto background at char-

coal grey to have it not interfere with his color perception.

EDITING PHOTOS: Normally, you edit photos in your iPhoto window. You can edit in a separate window, or full-screen, tools at bottom. Or you can choose another application, like Adobe Photoshop CS2. Should you choose another editing application, and you want to save you editing, you can do File: Save, which allows you to still do a Revert to Original. If you do File: Save as, you will save outside the iPhoto library, and you can change it to another file type, like from jpg to tiff). Closed it down, she becomes changed in iPhoto. If you did save as, it breaks the link. And with File: Save, you can still do Revert to Original.

FILE TYPES: Tiff or raw files do no compression on the photos; jpg will. Non-compressed can be huge, maybe 50 meg! When you edit a jpg, it re-compresses each time it is saved, so a jpeg loses quality each time you save it. You can convert to tiff to avoid that, and save as jpg at end to save space.

SLIDESHOWS: Click the Slideshow icon to make a slideshow out of a photo album. Click the Ken Burns Effect checkbox to have the photo move. You can pick the specific motion effect, such as start zoomed in on a face and end zoomed out. Or you can pan a photo: start zoomed in at the bottom, end zoomed in at top.

BATCH CHANGE: Select photos, Photos: Batch Change. You can batch change title, date, etc. If you batch change the title, you can have iPhoto append a number to each photo.

BURNING A CD/DVD: For fellow iPhoto users, just highlight the album(s), Share: Burn, put in a blank disk, and click burn. The icon will tell you how full the CD/DVD is before you burn, or if you overflowed it, so you can adjust it before burning.

For non-iPhoto users (like those poor Windows users, or drug stores who print your photos from disks), select the photos and either File, Export... the photos, or drag the photos from the iPhoto window, into the CD/DVD, and then burn it. 

#### **• QUESTIONS AND ANSWERS**

**Question -** Someone seems to have put a bad password into a keychain, and now he can't open anything.

Answer - You should be able to go into Keychain Access (Applications: Utilities) and eliminate any bad passwords, and if you want to protect something valuable, like a social security number, you can add a keychain and password to it. You can even set a password for all of your passwords. If you don't check the box that says you don't have to enter the password, you get asked every time (but I think you can change that in Keychain Access).

**Question -** Someone wanted a program to compare two files.

**Answer -** We suggested he look in *macupdate.com* or *ver* $sion tracker.com$ .

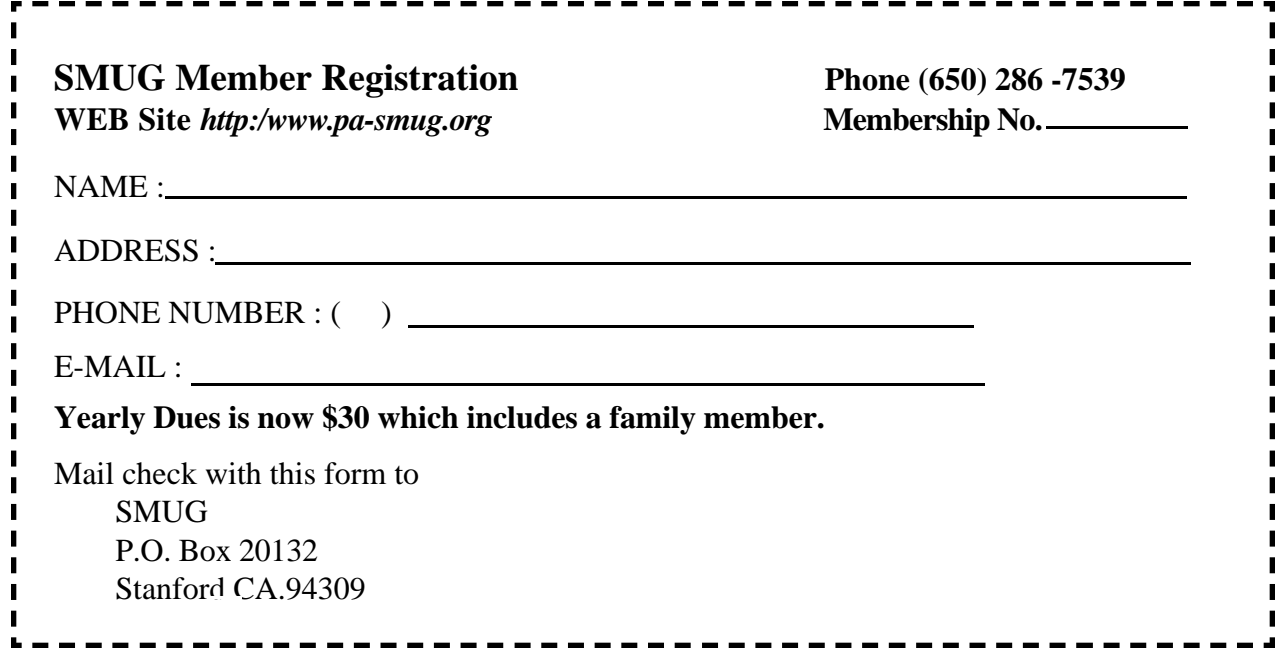

# **Calendar of Events NOVEMBER** 2006

- **Monday November 6 General Meeting:**  Redwood Room Bldg. 48 Stanford Linear Accelerator Center (SLAC), 2575 Sand Hill Road, Menlo Park
- **Shareware Team meeting** at Owen Saxton's house, 1442 San Marcos Circle, Mt. View. Meeting starts at 7:15 pm. *(See page 2 for Owen's phone number and E-mail address)*

## **November 16**

Board of Directors meets at 7:00 pm at the Printers Cafe on California St.

**November 24** DEADLINE for Newsletter articles and Calendar items to be submitted by email to **bleiler@pa-smug.com**

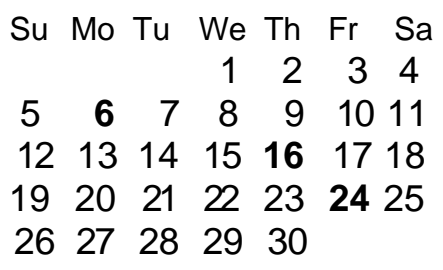

# **DECEMBER 2006**

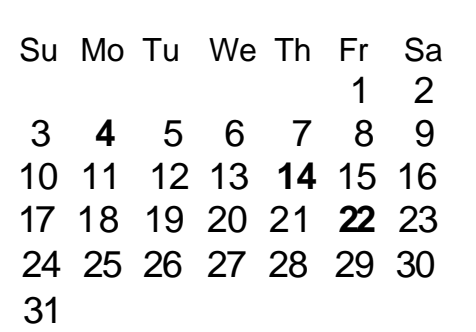

We thought the above calendars would be helpful for those people who don't have E-mail. This is the projection for the upcoming meeting dates.

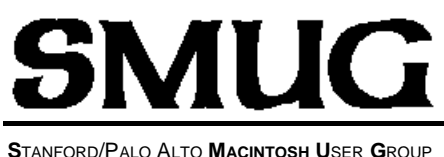

**P.O. Box 20132 Stanford, CA 94309-0132 (650) 286-7539 http://www.pa-smug.org**

# **MONDAY NOVEMBER 6 MEETING GEEK CRUISES**

Presenter Neil Bauman, Captian & CEO Meeting will be at held in the **REDWOOD ROOM** 

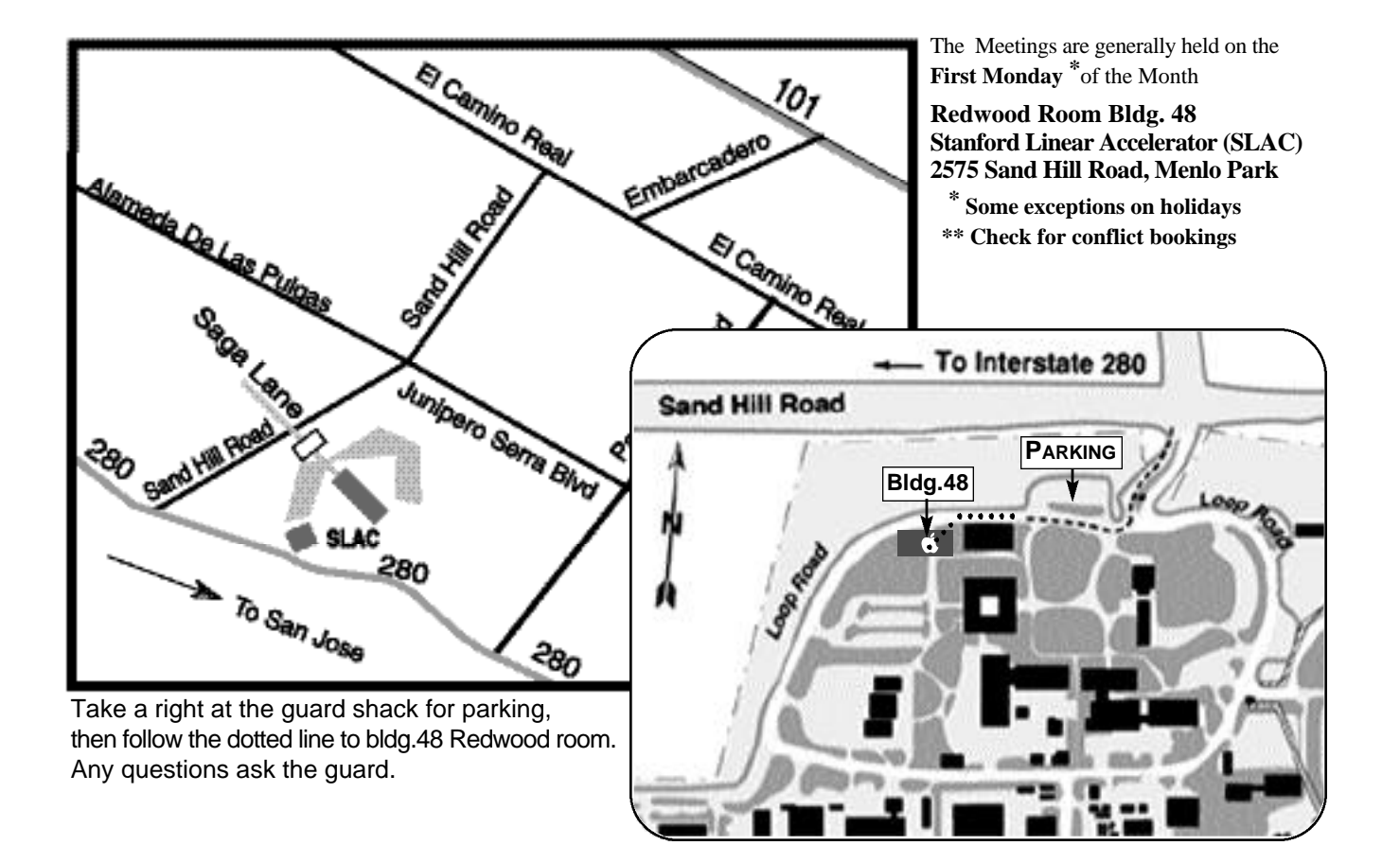